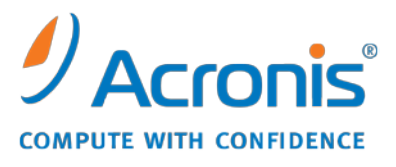

WWW.ACRONIS.ES

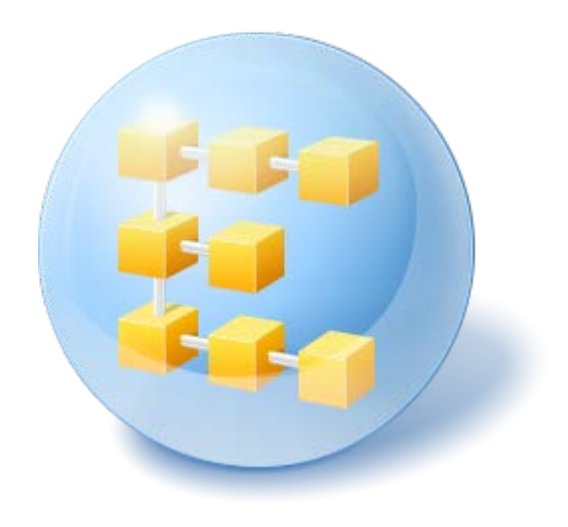

# **Acronis® Backup & Recovery ™ 10 Server para Linux**

Update 5

Guía de instalación

### Contenido

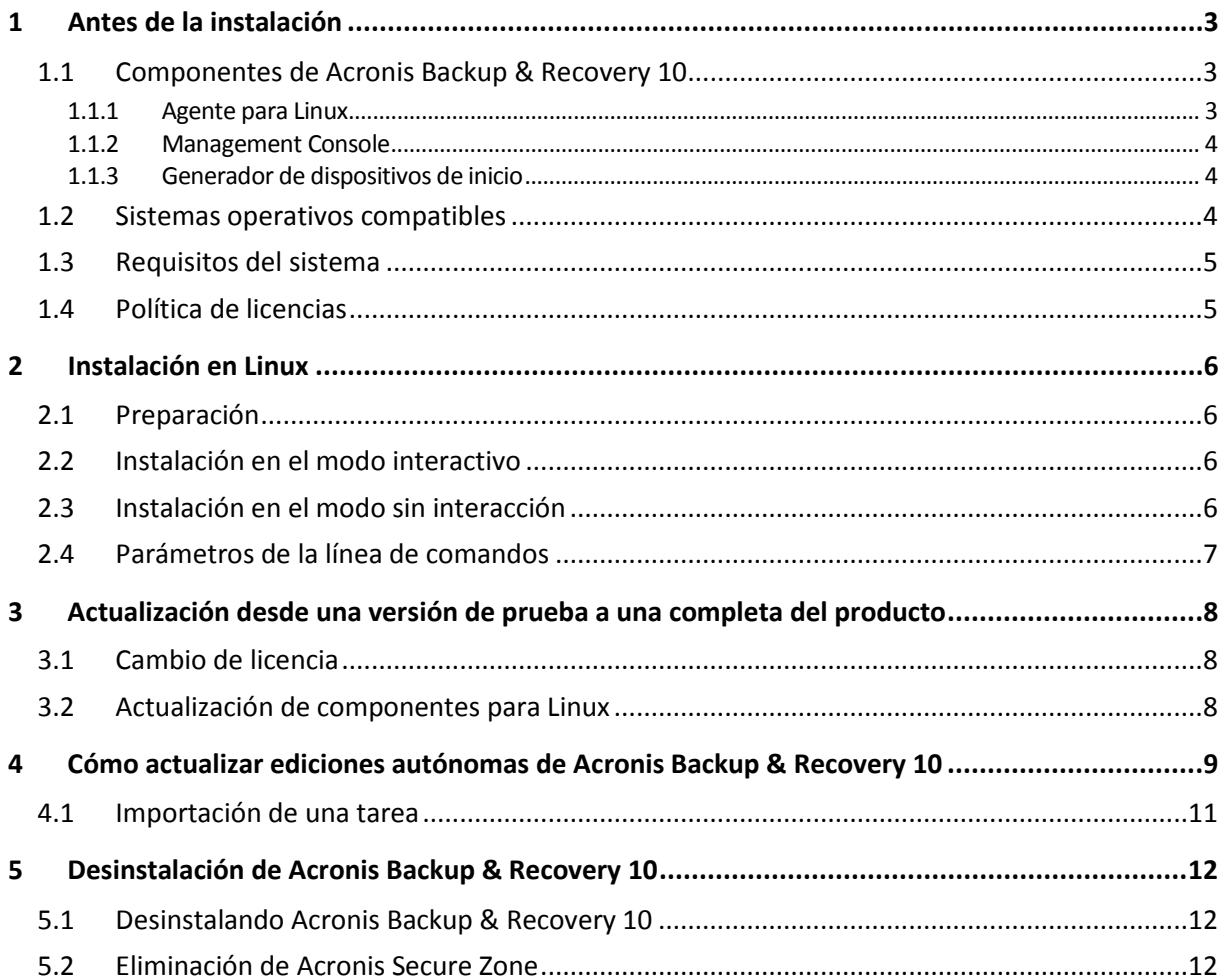

# <span id="page-2-0"></span>**1 Antes de la instalación**

Esta sección responde preguntas que puedan surgir antes de la instalación del producto.

### <span id="page-2-1"></span>**1.1 Componentes de Acronis Backup & Recovery 10**

Esta sección contiene una lista de los componentes de Acronis Backup & Recovery 10 con una descripción breve de su funcionalidad.

#### **Componentes para un equipo gestionado (agentes)**

Estas aplicaciones realizan copias de seguridad, recuperación y otras operaciones con los datos de los equipos gestionados con Acronis Backup & Recovery 10. Los agentes deben tener una licencia para llevar a cabo operaciones en cada equipo gestionado. Los agentes tienen múltiples funciones o complementos que permiten una funcionalidad adicional y por lo tanto pueden requerir licencias adicionales.

#### **Consola**

La consola proporciona la interfaz gráfica de usuario y la conexión remota con los agentes. No se requieren licencias para el uso de la consola.

#### **Generador de dispositivos de inicio**

Con el generador de dispositivos de inicio, puede crear dispositivos de inicio para utilizar los agentes y otras utilidades de rescate en un entorno de rescate. La disponibilidad de los complementos del agente en un entorno de rescate depende de si el complemento está instalado en el equipo en donde el generador de dispositivos está funcionando.

### <span id="page-2-2"></span>**1.1.1 Agente para Linux**

Este agente permite la protección de datos de nivel de disco y de nivel de archivos con Linux.

#### **Copia de seguridad del disco**

La protección de datos de nivel de disco se basa en la realización de copias de seguridad de un disco o de un sistema de archivos de un volumen en conjunto, junto con toda la información necesaria para que el sistema operativo se inicie, o todos los sectores del disco que utilicen el enfoque sector por sector (modo sin procesar). Una copia de seguridad que contiene una copia de un disco o un volumen en una forma compacta se denomina una copia de seguridad de disco (volumen) o una imagen de disco (volumen). Es posible recuperar discos o volúmenes de forma completa a partir de estas copias de seguridad, así como carpetas o archivos individuales.

#### **Copia de seguridad de archivos**

La protección de datos de nivel de archivos se basa en la realización de copias de seguridad de archivos y directorios que se encuentran en el equipo en el que está instalado el agente o en una red compartida a la que se accede utilizando el protocolo smb o nfs. Los archivos se pueden recuperar en su ubicación original o en otro lugar. Es posible recuperar todos los archivos y directorios con los que se realizó la copia de seguridad o seleccionar cuál de ellos recuperar.

### <span id="page-3-0"></span>**1.1.2 Management Console**

Acronis Backup & Recovery 10 Management Console es una herramienta administrativa para el acceso local a Acronis Backup & Recovery 10 Agente para Linux. La conexión remota al agente no es posible

### <span id="page-3-1"></span>**1.1.3 Generador de dispositivos de inicio**

El generador de dispositivos de inicio de Acronis es una herramienta dedicada para la creación de dispositivos de inicio. El generador de dispositivos que se instala en Linux crea dispositivos de inicio basados en el núcleo de Linux.

### <span id="page-3-2"></span>**1.2 Sistemas operativos compatibles**

#### **Acronis Backup & Recovery 10 Management Console, Acronis Backup & Recovery 10 Agent para Linux**

- Linux con kernel 2.4.18 o posterior (incluyendo kernels de 2.6.x) y glibc 2.3.2 o posterior
- Varias distribuciones Linux de 32 bits y 64 bits, incluyendo:
	- Red Hat Enterprise Linux 4 y 5
	- Red Hat Enterprise Linux 6
	- Ubuntu 9.04 (Jaunty Jackalope), 9.10 (Karmic Koala) y 10.04 (Lucid Lynx)
	- Fedora  $11 y 12$
	- **SUSE Linux Enterprise Server 10 y 11**
	- Debian 4 (Lenny) y 5 (Etch)
	- CentOS 5
- El agente para Linux es de hecho un ejecutable de 32 bits. Para la autenticación, el agente utiliza bibliotecas del sistema, versiones de 32 bits que no siempre se instalan de manera predeterminada con las distribuciones de 64 bits. Al utilizar el agente en una distribución basada en RedHat de 64 bits, como RHEL, CentOS o Fedora, o en una distribución SUSE de 64 bits, asegúrese de que los siguientes paquetes de 32 bits estén instalados en el sistema:
	- pam.i386 libselinux.i386 libsepol.i386

Estos paquetes deberían estar disponibles en el repositorio de su distribución de Linux.

 Antes de instalar el producto en un sistema que no use el administrador de paquetes RPM, como un sistema Ubuntu, necesita instalar este gestor de forma manual; por ejemplo, ejecutando el siguiente comando, como usuario raíz:

<span id="page-3-3"></span>apt-get install rpm

### **1.3 Requisitos del sistema**

#### **Los componentes instalados en Linux**

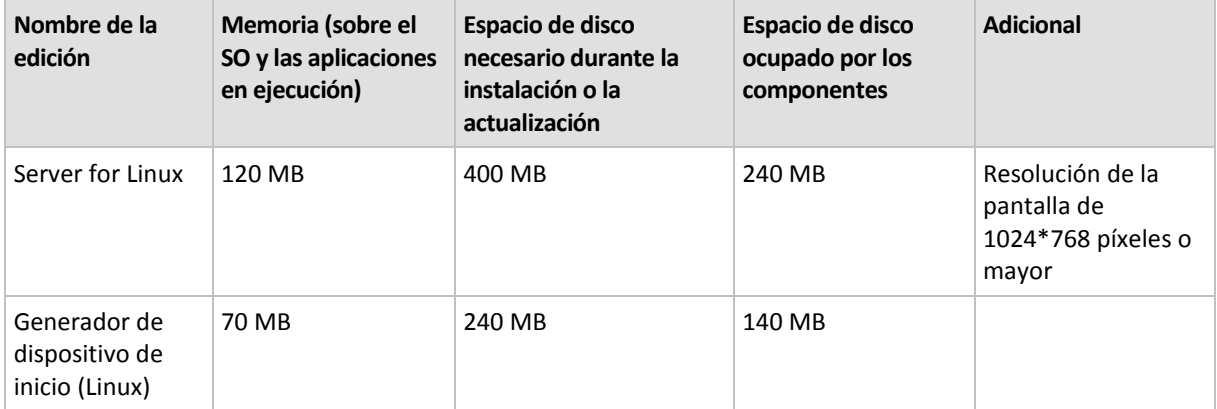

#### **Medio de inicio**

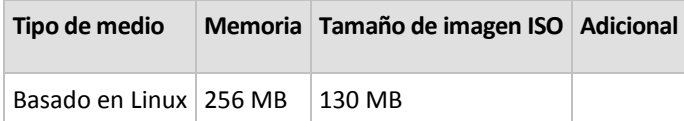

### <span id="page-4-0"></span>**1.4 Política de licencias**

La política de licencias de Acronis Backup & Recovery 10 se basa en la cantidad de equipos gestionados y protegidos por el producto. Acronis Backup & Recovery 10 Agent para Linux debe tener una licencia para llevar a cabo operaciones en cada equipo gestionado. La clave de licencia debe ingresarse durante la instalación del agente.

# <span id="page-5-0"></span>**2 Instalación en Linux**

Esta sección describe la instalación de los componentes de Acronis Backup & Recovery 10 en un equipo con Linux:

Con los parámetros de la línea de comandos puede instalar el producto en el modo de instalación sin supervisión.

### <span id="page-5-1"></span>**2.1 Preparación**

Asegúrese de que el administrador de paquetes RPM esté instalado en su sistema. Antes de instalar el producto en una distribución de Linux que no usa un RPM, como Ubuntu, necesita instalar un RPM manualmente; por ejemplo ejecutando el siguiente comando como usuario raíz:

apt-get install rpm

Las distribuciones de Linux donde el RPM ya está instalado, incluyen Red Hat Enterprise Linux, Fedora, y SUSE Linux Enterprise Server.

Necesita el archivo de instalación **AcronisBackupRecoveryServerLinux.i686**. Asegúrese de que se le asignen al archivo los permisos de acceso necesarios para ejecutarlo.

### <span id="page-5-2"></span>**2.2 Instalación en el modo interactivo**

- 1. Ejecute el archivo de instalación **AcronisBackupRecoveryServerLinux.i686**.
- 2. Lea los términos del contrato de licencia y después seleccione **Siguiente**.
- 3. Seleccione **Introducir la clave de licencia** y escriba la clave de licencia de Acronis Backup & Recovery 10.
- 4. Cuando se le solicite que seleccione la edición que instalará, seleccione **Siguiente**.
- 5. Seleccione los componentes que desea instalar.

*Nota: Necesita la herramienta de actualización Acronis Backup & Recovery 10 solo si está actualizando desde Acronis True Image Echo.*

6. El programa de instalación puede solicitarle que compile el módulo SnapAPI para su kernel de Linux. Seleccione **Continuar** para compilar el módulo ahora (recomendado) o seleccione **Omitir** para compilarlo manualmente más tarde.

*Nota: consulte el siguiente archivo si el programa de instalación no puede compilar el módulo necesario para su distribución de Linux o si ha escogido realizar la compilación manualmente más tarde: /usr/lib/Acronis/BackupAndRecovery/HOWTO.INSTALL*

### <span id="page-5-3"></span>**2.3 Instalación en el modo sin interacción**

Para instalar el producto o cualquiera de sus componentes en el modo sin interacción, sin pedir confirmaciones, ejecute el archivo de instalación con el parámetro **-a** de la línea de comandos. Puede necesitar utilizar otros parámetros (pág. [7\)](#page-6-0) para especificar cómo realizar la instalación.

Por ejemplo, el siguiente comando instala Acronis Backup & Recovery 10 Agent para Linux y Acronis Backup & Recovery 10 Management Console en el modo sin interacción (sin preguntar para que se confirme) y utiliza la clave de licencia 12345-7890-ABCDE:

./AcronisBackupRecoveryServerLinux.i686 -a -i BackupAndRecoveryAgent,ManagementConsole -l 12345-67890-ABCDE

### <span id="page-6-0"></span>**2.4 Parámetros de la línea de comandos**

Cuando se ejecuta el archivo de instalación **AcronisBackupRecoveryServerLinux.i686**, se pueden especificar uno o más parámetros de la línea de comandos.

#### **Parámetros**

#### **-a** o **--auto**

Realiza la instalación en el llamado modo de instalación sin interacción y no en el modo interactivo predeterminado.

El programa de instalación continuará sin solicitar ningún tipo de interacción como introducir la clave de licencia o hacer clic en los botones **Siguiente**. Especifica la clave de licencia utilizando el parámetro **-l**. Especifica el componente que va a instalar usando el parámetro **-i**.

Si el módulo SnapAPI tiene que compilarse y se puede compilar, el programa de instalación lo hará automáticamente; de lo contrario, omitirá la compilación.

#### **-n** o **--nodeps**

Ignora las dependencias durante una instalación sin interacción. Esta opción es eficaz solo en el modo de instalación sin interacción (consulte el parámetro previo **-a**).

#### **-u** o **--uninstall**

Desinstala el componente. No necesita especificar un clave de licencia.

#### **-d** o **--debug**

Incluye información detallada en el registro de la instalación.

#### **-i** *Nombrecomponente* o **--id=***Nombrecomponente*

Especifica el nombre del componente que se está instalando:

Para Acronis Backup & Recovery 10 Agent para Linux: **BackupAndRecoveryAgent**

Para Acronis Backup & Recovery 10 Bootable Components y Media Builder: **BackupAndRecoveryBootableComponents**

Para Acronis Backup & Recovery 10 Management Console: **Consola de gestión**

Para Acronis Backup & Recovery 10 Upgrade Tool: **AcronisUpgradeTool**

Sin éste parámetro se instalarán todos los componentes.

#### **-l** *Clavedelicencia* o **--serial=***Clavedelicencia*

*Se aplica únicamente a Acronis Backup & Recovery 10 Agent para Linux y a Acronis Media Builder.*

Especifica la clave de la licencia para el componente.

#### **-v** o **--version**

Muestra la versión del producto y luego se cierra.

#### **-?** o **--help**

Muestra la ayuda y luego se cierra.

#### **--uso**

Muestra un breve mensaje de uso y luego se cierra.

# <span id="page-7-0"></span>**3 Actualización desde una versión de prueba a una completa del producto**

La clave de prueba necesaria en la instalación se puede obtener del sitio web de Acronis.

La versión de prueba de Acronis Backup & Recovery 10 posee las siguientes limitaciones para el dispositivo de arranque:

- La función de gestión de disco está disponible, pero no hay opción para ejecutar los cambios.
- A parte de la gestión de disco, solo está disponible la función de recuperación.

Para actualizar la versión de prueba al producto estándar no necesita volver a descargar el software. Cuando el periodo de prueba finaliza, la interfaz gráfica de usuario del producto muestra una notificación que solicita que se especifique una clave de licencia estándar.

Para especificar la clave de licencia estándar, utilice la ventana **Cambiar Licencia** en la consola de gestión o ejecute el programa de instalación y siga las instrucciones.

### <span id="page-7-1"></span>**3.1 Cambio de licencia**

Al cambiar la licencia, cambia a una versión o edición diferente del producto. La siguiente tabla resume las opciones disponibles.

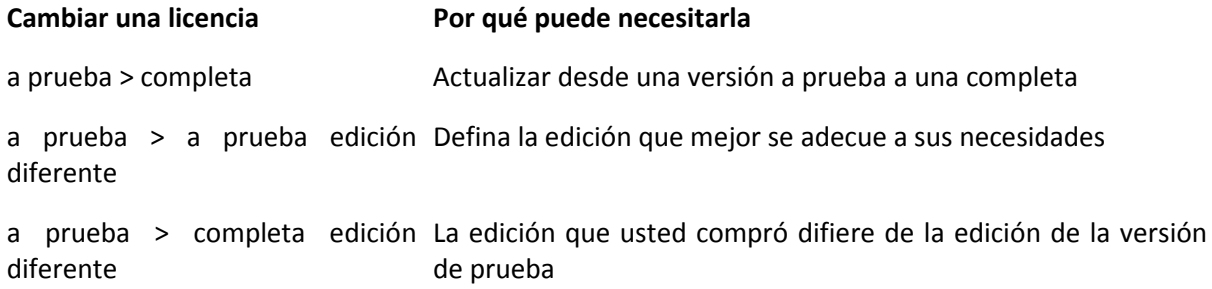

También puede activar Acronis Deduplication y Acronis Universal Restore utilizando licencias adicionales, si estas están disponibles para la versión y edición a la que está cambiando.

El cambio entre las ediciones avanzadas y autónomas no es posible.

#### *Para cambiar una licencia:*

1. Haga clic en **Ayuda > Cambiar licencia**.

<span id="page-7-2"></span>Introduzca la nueva clave de licencia.

### **3.2 Actualización de componentes para Linux**

Para especificar la clave de licencia completa, ejecute el archivo de instalación **AcronisBackupRecoveryServerLinux.i686** y prosiga como se describe en la sección de Procedimiento de instalación (pág. [6\)](#page-5-2). Cuando se le pida la clave de licencia, introduzca la clave de licencia completa.

# <span id="page-8-0"></span>**4 Cómo actualizar ediciones autónomas de Acronis Backup & Recovery 10**

Esta sección describe como actualizar el Servidor Echo Acronis True Image para Linux a Servidor Acronis Backup & Recovery 10 para Linux.

#### **Preparación**

Antes de proceder con la actualización, asegúrese de que:

- Tiene una clave de licencia para el Servidor Echo Acronis True Image para Linux.
- Tiene una clave de actualización de licencia para el Servidor Acronis Backup & Recovery 10 para Linux.

#### **Instalación de componentes**

- 1. Ejecute el archivo de configuración de Acronis Backup & Recovery 10: **AcronisBackupRecoveryServerLinux.i686**
- 2. Especifique la clave de la licencia de actualización y la clave de la licencia para el Servidor Echo Acronis True Image para Linux.
- 3. Confirme eliminación de los componentes del producto instalados en la actualidad.
- 4. Si desea importar las tareas de copia de seguridad y validación de Acronis True Image Echo, asegúrese de que el componente **Herramienta de actualización** esté seleccionado para su actualización. De no ser así, selecciónelo.
- 5. Siga las instrucciones que aparecen en pantalla. Para obtener más información, consulte "Instalación en Linux (pág. [6\)](#page-5-0)".

#### **Resultado:**

 Los componentes de Acronis True Image Echo se reemplazan con los componentes de Acronis Backup & Recovery 10.

#### **Importación de tareas**

Una vez que haya actualizado el agente, puede desear importar las tareas de copia de seguridad de Echo Acronis True Image y las tareas de validación para Acronis Backup & Recovery 10. Si no las importa, estas tareas ya no se ejecutarán. Puede importar las tareas en cualquier momento.

*Nota: Las tareas que realizan la copia de seguridad a Acronis Backup Server o validan archivos comprimidos almacenados en él no se importarán a Acronis Backup & Recovery 10.*

Para importar las tareas anteriores, utilice Acronis Backup & Recovery 10 Upgrade Tool:

- 1. Cambie el directorio actual a: **/usr/lib/Acronis/UpgradeTool**
- 2. Ejecute el siguiente comando:

./UpgradeTool.sh Agent

#### **Resultado:**

 Las tareas presentes en Acronis True Image Echo se convierten en tareas de Acronis Backup & Recovery 10 y aparecen en la vista **Tareas y planes de copia de seguridad**.

- Cada programación de tarea de copia de seguridad, elementos que incluir en la copia de seguridad y el destino de la copia de seguridad son los mismos que antes, pero la tarea creará un nuevo archivo comprimido para realizar las copias de seguridad.
- Cada tarea de copia de seguridad es parte de un plan de copia de seguridad. Puede editar el plan de copias de seguridad para cambiar la programación de la tarea u otros parámetros.

#### **Importar opciones viejas**

La herramienta de actualización le permite importar opciones de copia de seguridad predeterminadas, opciones de restauración predeterminadas, opciones de notificación y opciones de seguimiento de eventos de Acronis True Image Echo a las opciones de copia de seguridad y recuperación de Acronis Backup & Recovery 10.

Para importar opciones antiguas:

- 1. Cambie el directorio actual a aquel en donde la herramienta de actualización está instalada.
- 2. Ejecute el siguiente comando:
	- ./UpgradeTool.sh Options

Las opciones antiguas se importan como sigue:

- **Notificaciones** se importa como **Notificaciones** en las opciones de copia de seguridad predeterminadas y opciones de recuperación predeterminadas.
- **Seguimiento de Evento** se importa como **Seguimiento de Evento** en las opciones de copia de seguridad y las opciones de recuperación predeterminadas.
- **La División de archivos** se importa como **División de archivos**.
- En **Componentes de medios**, si la única casilla seleccionada es **Colocar Restauración de Acronis con un Clic en Medios** se importa como **Acronis Agente Reiniciable y Restauración con un Clic**.
- **Validar copia de seguridad de archvo luego de finalizada su creación** *no*se importa desde **Ajustes adicionales** en las opciones de copia de seguridad predeterminadas y opciones de recuperación predeterminadas.
- En las opciones de recuperación predeterminadas, los **Archivos a excluir de la restauración**, **Archivos en modo de sobrescritura**, y **Archivos de restauración sin recuperación de ruta completa** (en **Ajustes adicionales**) *no* se importan.
- Se importan otras opciones como las opciones correspondientes en opciones de copia de seguridad predeterminadas y opciones de recuperación predeterminadas.

#### **Utilización de los archivos de copia de seguridad creados con Acronis True Image Echo**

Después de actualizar a Acronis Backup & Recovery 10, tiene la capacidad de recuperar los datos de las copias de seguridad creadas con Acronis True Image Echo.

Para facilitar el acceso a estas copias de seguridad, puede crear una bóveda personal donde estén ubicadas las copias de seguridad. Para obtener instrucciones sobre cómo crear una bóveda personal, consulte la sección "Acciones en las bóvedas personales" en esta Guía del usuario.

Una bóveda personal puede almacenar archivos comprimidos de Acronis True Image Echo y archivos comprimidos de Acronis Backup & Recovery 10. Puede especificar esta bóveda como el destino para los nuevos planes de copias de seguridad.

### <span id="page-10-0"></span>**4.1 Importación de una tarea**

En vez de importar las tareas desde Acronis True Image Echo como un todo, puede utilizar la herramienta de actualización para importar una copia de seguridad en particular o una tarea de validación.

*Nota:Las tareas que realizan copias de seguridad de datos en Acronis Backup Server o validan los archivos comprimidos almacenados en el mismo no pueden importarse.*

Acronis True Image Echo almacena cada tarea como un archivo .tis. De manera predeterminada, estos archivos se ubican en el directorio **/etc/Acronis/TrueImage/Scripts**.

El nombre de los archivos .tis son Identificadores Universales Únicos (UUID, por sus siglas en inglés), tales como 6AED5F49-7EED-4E3E-939E-19360A44137F.tib.tis. Cada archivo tiene formato XML. La etiqueta de **<visualización>** en el archivo especifica el nombre de la tarea como aparece en la lista de tareas.

#### *Para importar una tarea*

- 1. Determine el nombre del archivo de la tarea que desea importar; por ejemplo, examinando el contenido de la etiqueta de **<visualización>**.
- 2. Cambie la carpeta actual a la carpeta en donde la herramienta de actualización está instalada.
- 3. Ejecute el siguiente comando, especificando el nombre del archivo de la tarea:

./UpgradeTool.sh Script -f /etc/Acronis/TrueImage/Scripts/6AED5F49-7EED-4E3E-939E-19360A44137F.tib.tis"

Como resultado, la tarea se importa como una tarea Acronis Backup & Recovery 10 y se convierte en parte de un plan de copias de seguridad.

# <span id="page-11-0"></span>**5 Desinstalación de Acronis Backup & Recovery 10**

Esta sección describe la desinstalación de Acronis Backup & Recovery 10.

### <span id="page-11-1"></span>**5.1 Desinstalando Acronis Backup & Recovery 10**

#### *Para desinstalar Acronis Backup & Recovery 10*

Realice lo siguiente como usuario raíz:

1. Ejecute los siguientes comandos para desinstalar otros Acronis Backup & Recovery 10 componentes:

```
# cd /usr/lib/Acronis/BackupAndRecovery/uninstall
# ./uninstall
# cd /usr/lib/Acronis/BootableComponents/uninstall
# ./uninstall
# cd /usr/lib/Acronis/BackupAndRecoveryConsole/uninstall
# ./uninstall
# cd /usr/lib/Acronis/UpgradeTool/uninstall
# ./uninstall
```
2. Ejecute el siguiente comando para eliminar los archivos de origen del módulo SnapAPI:

# rm —rf /usr/src/snapapi\*

Para desinstalar todos los componentes en el modo sin interacción, ejecute cada uno de los comandos **./uninstall** con la opción **-a** .

### <span id="page-11-2"></span>**5.2 Eliminación de Acronis Secure Zone**

La desinstalación de Acronis Backup & Recovery 10 no afecta a Acronis Secure Zone ni a sus contenidos. Todavía podrá recuperar datos de Acronis Secure Zone en inicio para dispositivos de inicio.

Si necesita eliminar Acronis Secure Zone, lleve a cabo los siguientes pasos en el sistema operador, antes de la desinstalación del agente, o bien desde un dispositivo de inicio.

#### *Para eliminar Acronis Secure Zone*

- 1. En la barra **Acciones de Acronis Secure Zone** (en el panel **Acciones y herramientas**), seleccione **Eliminar**.
- 2. En la ventana **Eliminar Acronis Secure Zone**, seleccione los volúmenes a los cuales quiere añadir el espacio liberado de la zona y haga clic en **Aceptar**.

Si selecciona varios volúmenes, el espacio se distribuirá de manera proporcional para cada partición. Si no selecciona un volumen, el espacio liberado se convertirá en espacio no asignado.

Tras hacer clic en **Aceptar**, Acronis Backup & Recovery 10 comenzará a eliminar la zona.